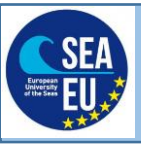

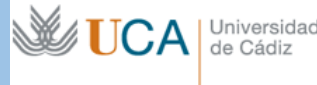

# **Practical 8 Reliable Oceanographic Data Sources: Introduction to Sea State And Wind Wave Characterization**

Tomás Fernández Montblanc

## **CONTENTS**

**Introduction Aims of the practical lesson Dataset Software and data requirements Characterization of wave climate**

## **Introduction**

This document summarizes the content of the practical lesson and provides the instructions to follow the practical exercise. The document contains a brief description of the dataset used in the exercise. The link and instructions to download the data from the official provider (https://cds.climate.copernicus.eu). Additionally, this instruction sheet contains the Matlab code used in the exercise for mean and extreme wave characterization.

The use of this guide will facilitate the practical lesson and it is recommended keep it open and/or printed.

Through the instruction sheet the students will found four MC question. The students should provide the answer at the end of the practical lesson. The answer will be based on the outputs of the code, but to answer the question they will be requested to rewrite part of the code with the guidance of the tutors.

# **Aims of the practical lesson**

The practical lesson aims to introduce the student to the sea state and wind wave characteristics. The practical introduces the statistics for the analysis of the wind waves for the mean and extreme wave climate characterization and using the main publically available wave data repositories. During the practical lesson the student will learn how to:

-Login and locate wave data from the Copernicus climate portal.

-Download wave data from the Copernicus climate portal corresponding to the ERA5 reanalysis

-Basic processing of the netcdf files to prepare data to be used for wave climate characterization. Visualization, extraction of subsets, concatenate files, etc.

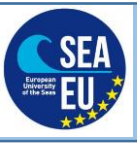

**WUCA** 

Universidad<br>de Cádiz

-Compute basic statistics for the mean wave characterization including wave energy flux for a given spatial domain.

-Extraction of time series in some locations for the different wave parameters

-Characterization and representation of the mean wave climate from the wave time series

-Characterization and representation of the extreme wave climate from the wave time series

## **Dataset and data provider**

The dataset used in this practical corresponds to the wave characteristics of the ERA5 reanalysis. **ERA5** is the fifth generation ECMWF reanalysis for the global climate and weather for the past 4 to 7 decades. Currently data is available from 1950, split into Climate Data Store entries for 1950- 1978 (preliminary back extension) and from 1979 onwards (final release plus timely updates, this page). ERA5 replaces the ERA-Interim reanalysis [\(https://cds.climate.copernicus.eu/\)](https://cds.climate.copernicus.eu/). The main characteristics of the dataset are summarized in the Table 1.

Since the length of the time series requested of the wave climate analysis is long and the amount of data to be requested and downloaded is considerable. In order to avoid delay in the download and data request. The wave dataset has been provided in **the folder DATA inside the zip folder SEAeuMDLcoursePS8.**

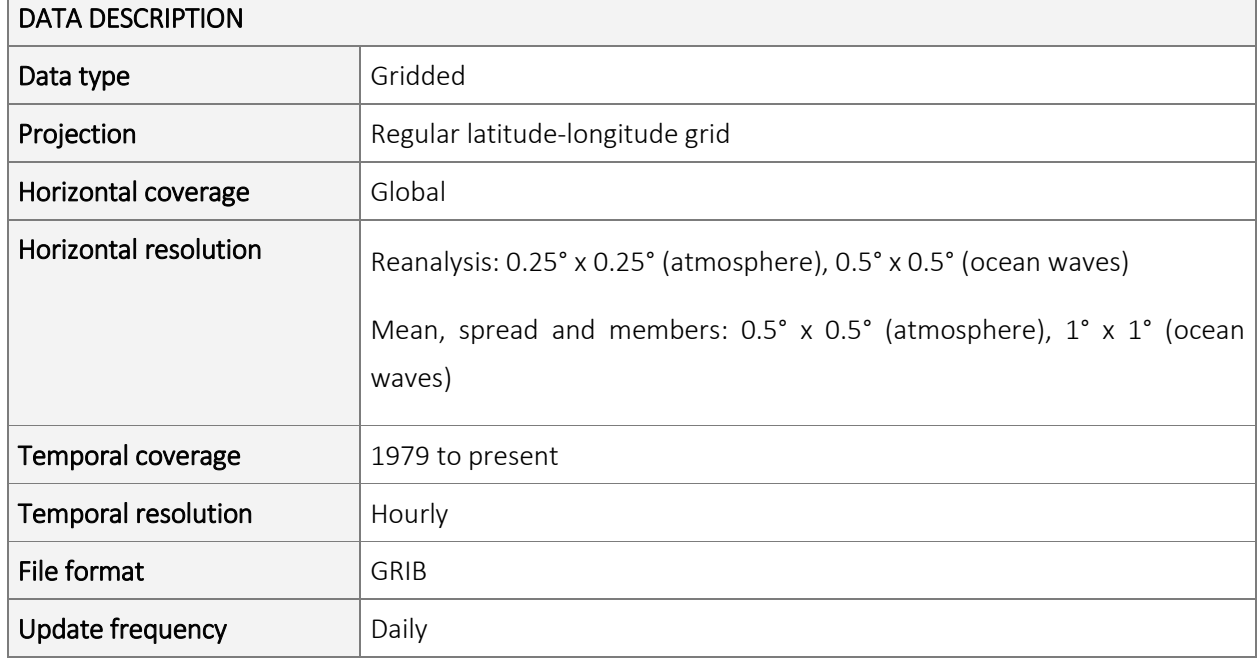

Table 1. Main characteristics of the ERA5 reanalysis [\(https://cds.climate.copernicus.eu/\)](https://cds.climate.copernicus.eu/).

The Copernicus Earth Observation Program of the European Union provides climate data and information through the Climate Data Store of the Climate Data Service. The climate Data Store is a freely available service to provide a wide range of climate data including past period and future projections for the different climate change scenarios. Additionally, the system provides the CDS Toolbox. This Toolbox allows the use of raw data to cloud computing through a programming interface. This system allow you create your applications and script in Python and run them on the CDS computers [\(https://cds.climate.copernicus.eu/toolbox/doc/index.html\)](https://cds.climate.copernicus.eu/toolbox/doc/index.html).

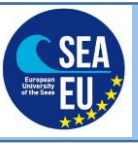

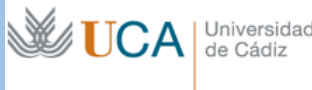

#### **Data request and download**

Logging in CDS using your credentials and locate the reanalysis ERA5 on single levels

<https://cds.climate.copernicus.eu/cdsapp#!/dataset/reanalysis-era5-single-levels?tab=form>

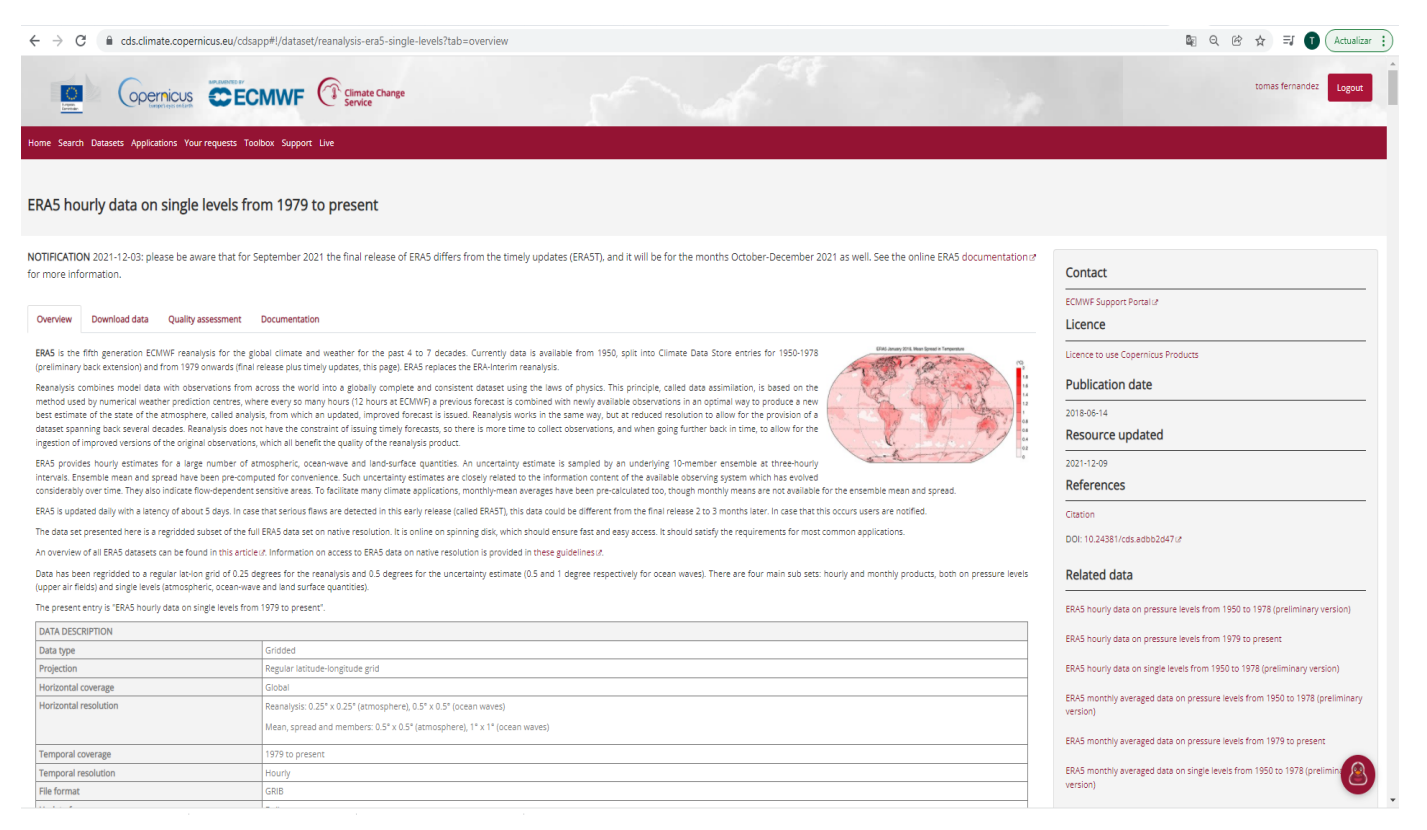

#### Tab overview summarize the main characteristics of the ERA5

#### Move to the Tab Download data

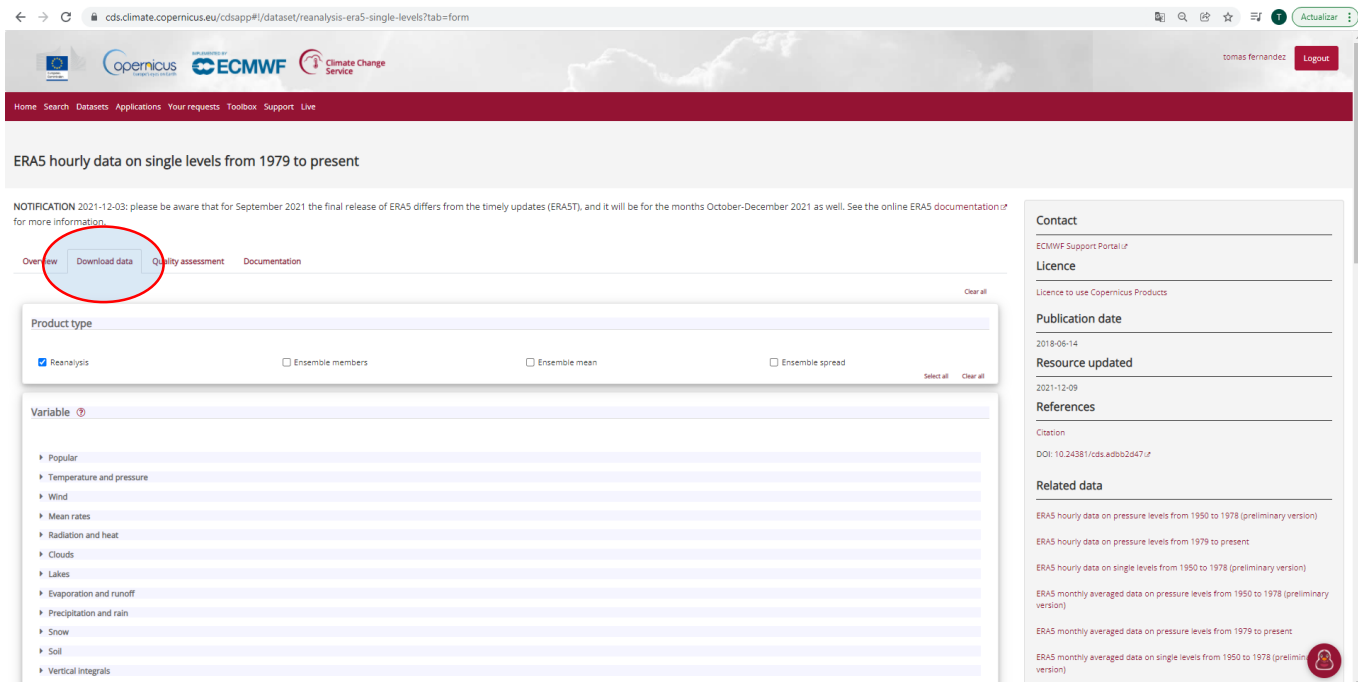

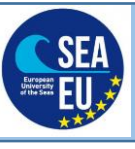

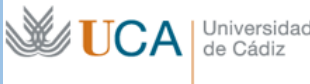

# In the field variable open Ocean Waves and Select the requested variables Mean wave direction Peak wave period and Significant height of combined wind waves and swell

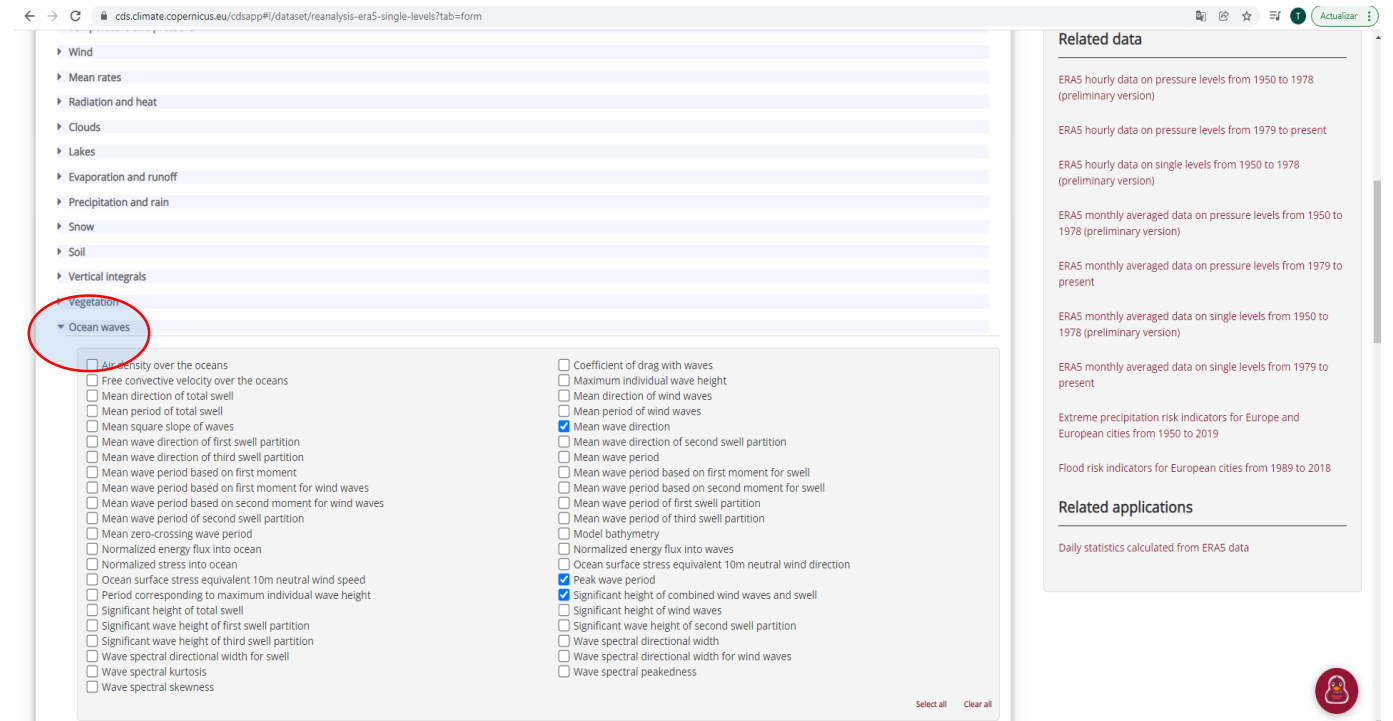

#### Select the temporal coverage and frequency of wave data

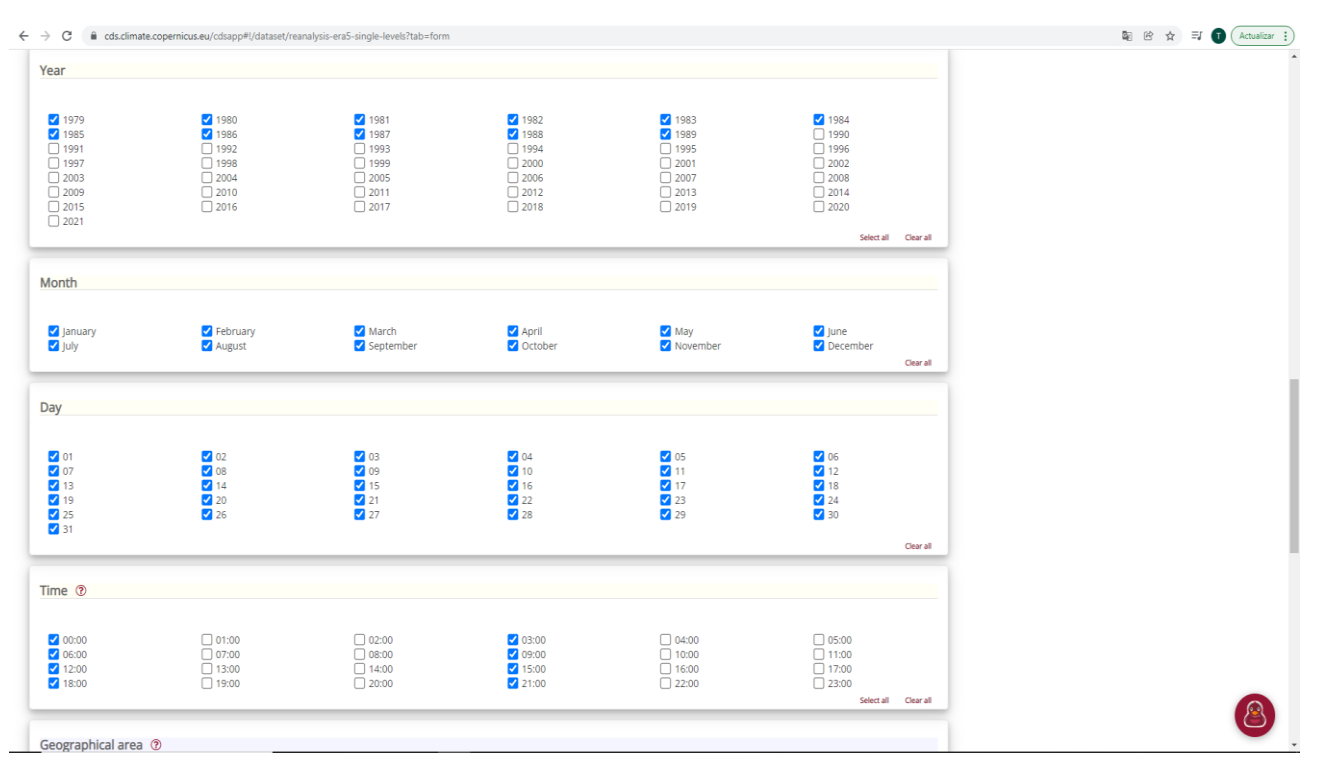

Select the Geographical area by longitude and latitude window and mark file format (netcdf) and Press submit form to submit your request

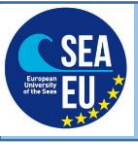

SHORT COURSE ON MARINE DATA LITERACY INTRODUCTION TO SEA STATE AND WIND WAVE CHARACTERIZATION

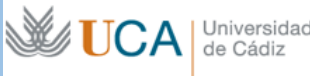

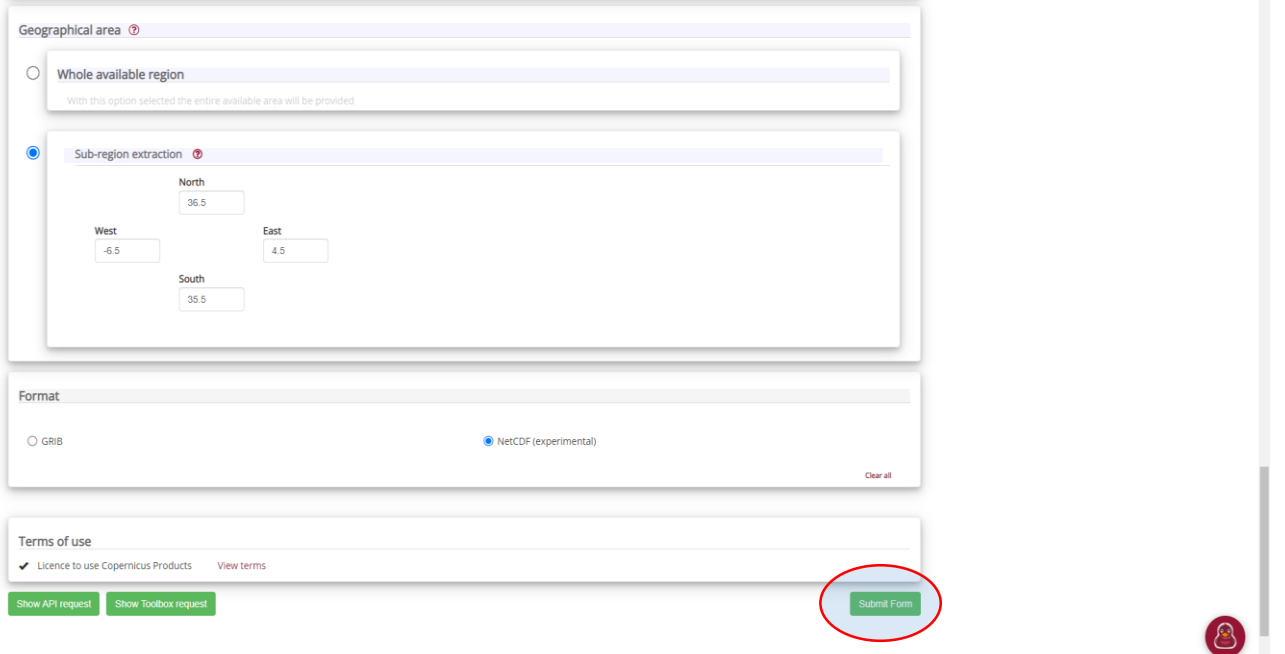

Then you can see your request and explore the details, the status of your request. When the request is delivered you can download it

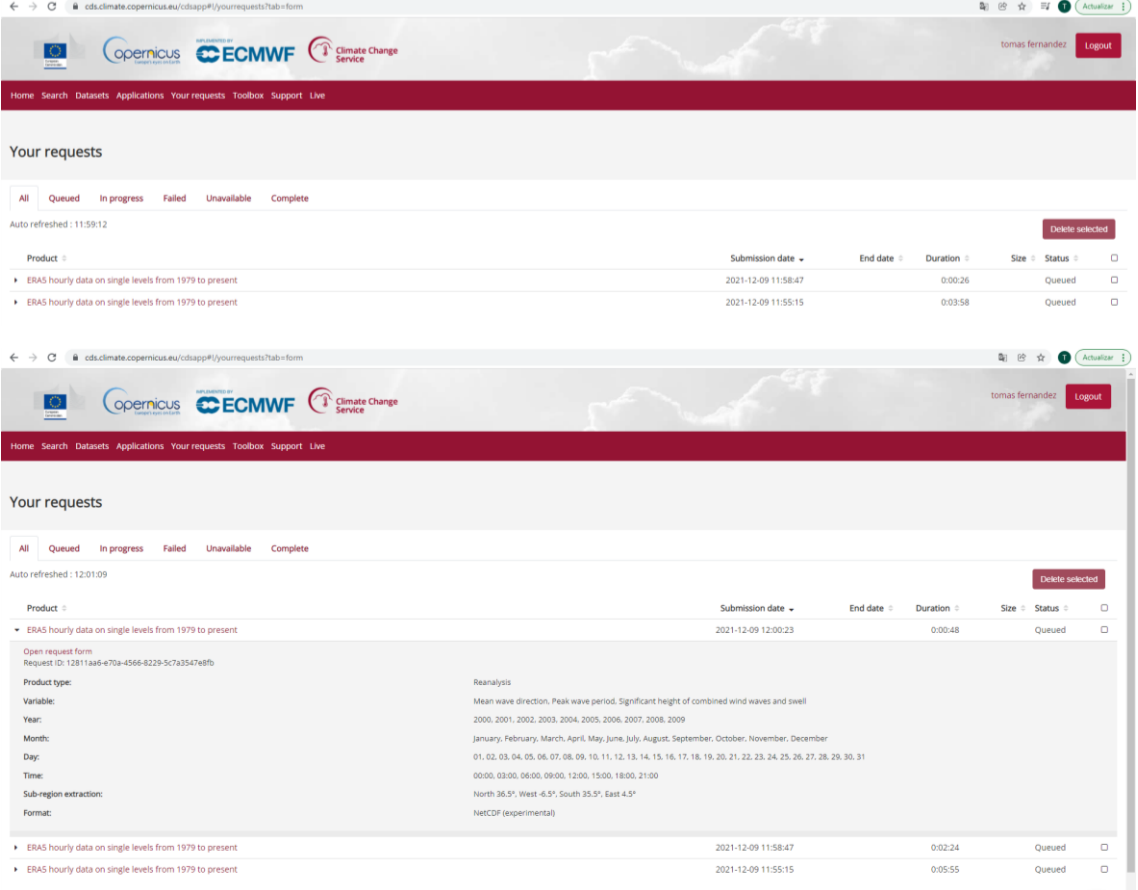

**IMPORTANT REMARK: The registration should be done BEFORE the practical session.**

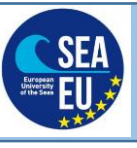

UCA | Universidad

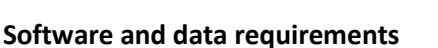

Before the practical lesson the student should have installed and tested the software and script requested.

Software: the full version of Matlab should be installed. Include all the toolbox during the installation. Install trial version or full academic if it is allowed for your university. Trial version 2021b has been tested.

Script: the code to be used in the practical session has been included in the folder **SCRIPT inside the zip folder SEAeuMDLcoursePS8.** The student should unzip the folder tsEva-01\_R2014bsted that contains the matlab toolbox for extreme value analysis (EVA). This toolbox can be downloaded from https://github.com/menta78/tsEva/archive/0.1\_R2014b.zip

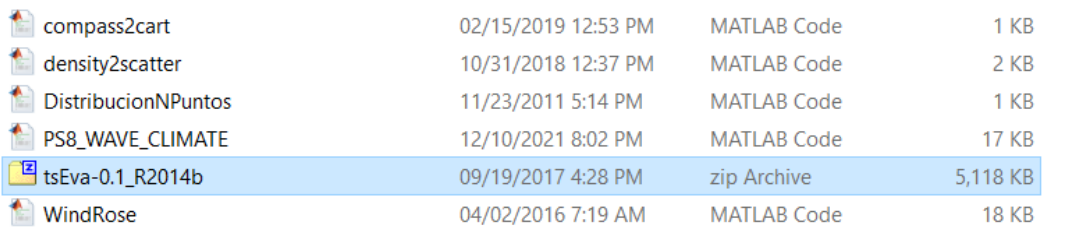

**IMPORTANT REMARK: The software installation and software testing should be done BEFORE the practical session.**

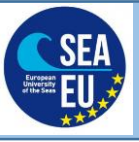

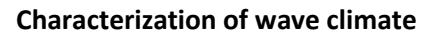

Initialize Matlab and open the main script "PS8\_WAVE\_CLIMATE.m"

Add the path of the folder and subfolder and change directory to the data folder

```
%add path to the directory with the matlab rutines and script provided and generate the path for 
the subfolder
%CHANGE to your own path 
addpath(genpath('C:\Users\Tomas\Documents\DOCENCIA\SEAeu\SEAeuMDLcoursePS8')) 
% Change directory to the data folder
cd C:\Users\Tomas\Documents\DOCENCIA\SEAeu\DATA %CHANGE to your own path
```
#### Inspection of a netcdf file in matlab and plot the field of significant wave height (SWH)

```
%Inspection of file contents
%file info
finfo=ncinfo('r_ERA5_UVP_20190101.nc')
%Read and plot SWH
filen=fullfile('2019','r_ERA5_UVP_20190101.nc');
lon=ncread(filen,'longitude');
lat=ncread(filen,'latitude');
time=ncread(filen,'time');
t unit=ncreadatt(filen,'time','units');
t_1 = (time/24) + datum(t_unit(13:end-2),'yyyy-mm-dd HH:MM:SS');
swh=ncread(filen,'swh');
%plot swh
pcolor(lon, lat, swh(:,:,2)'); shading flat;
%set plot labels
title(['SWH ', datestr(tjul(2))]);
xlabel('Longitude');
ylabel('Latitude');
%set colorbar
hc=colorbar;
title(hc,'SWH (m)')
%Define filename and resolution for the figure
fileNameImage='SWH_example'% indicate the filename 
resImage='-r300'%Indicate the resolution dpi
%Save the image
print('-dpng', resImage, fileNameImage)
```
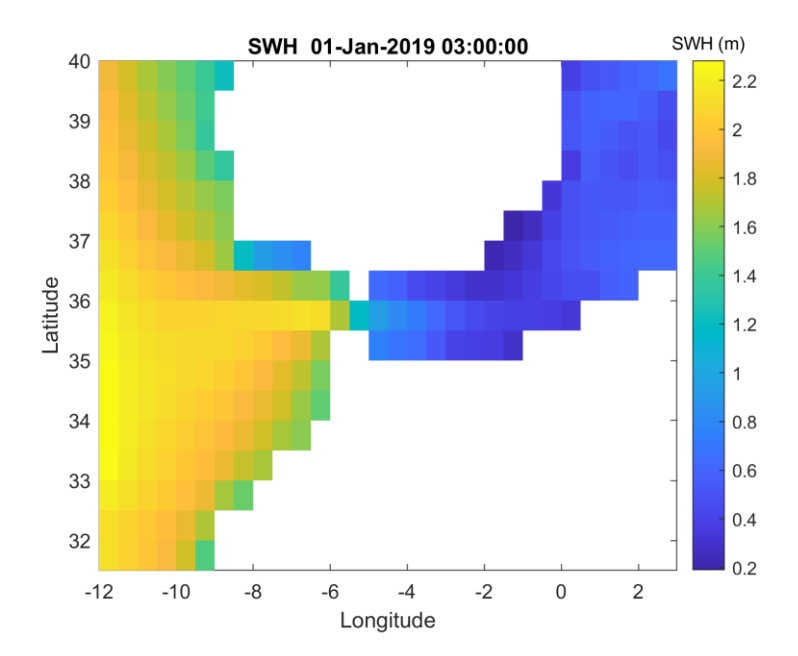

WUCA

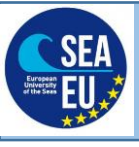

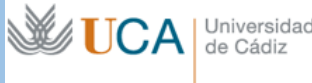

#### Read and plot a given date

#### **QUESTION**

## **1) Calculate the minimum of the swh filed for 20.01.2019 at 9 h**

```
% Read and plot a given date
dat in='2019-01-23 03:00:00
[va\bar{l},in]=min(abs(tjul-datenum(data_in,'yyyy-mm-dd HH:MM:SS')))figure;
pcolor(lon, lat, swh(:,:, in)'); shading flat;
hold on; %allows plot on top
%calculate the max of SWH in the area for the wiven date
dmap=squeeze(swh(:,:,in))';%Extract slice from 3D matrix correspoding to dat_in
SWHmax=max(dmap(:)); %Calculate the maximum
% find the location of the maximum SWH
[X, Y]=meshgrid(lon, lat);
locMax=[X(find(dmap(:)==SWHmax)) Y(find(dmap(:)==SWHmax)) ]
plot(locMax(1),locMax(2),'+r')
%set plot labels
title(['Max SWH ',num2str(nanmax(SWHmax),'% 10.2f'),' m ' ,datestr(tjul(in))]);
xlabel('Longitude (ºE)')
ylabel('Latitude (ºN)')
```

```
%set colorbar
hc=colorbar
title(hc,'SWH (m)')
%Define filename and resolution for the figure
fileNameImage='SWH_example2'% indicate the filename 
resImage='-r300'%Indicate the resolution dpi
%Save the image
print('-dpng', resImage, fileNameImage)
```
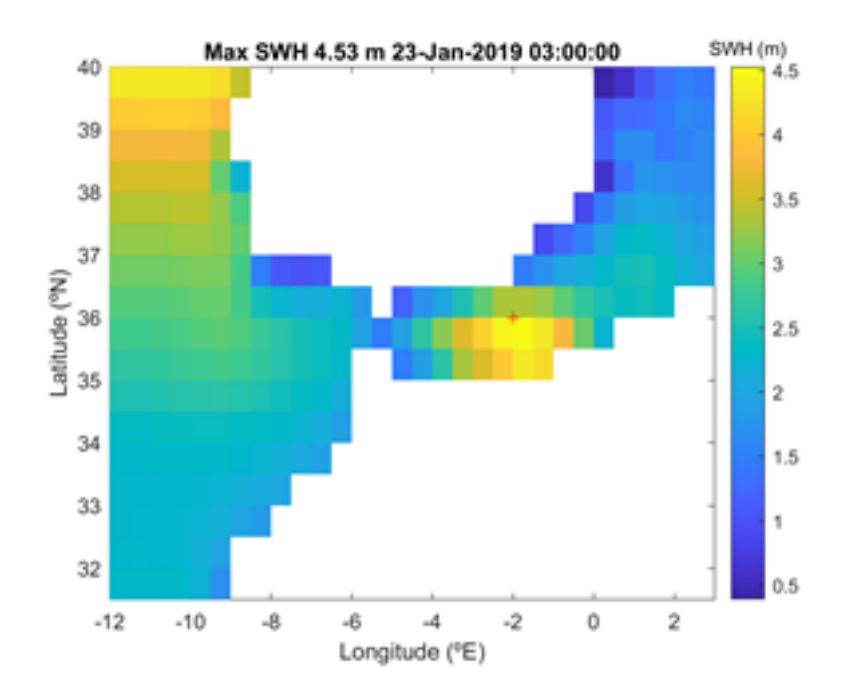

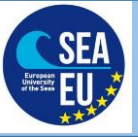

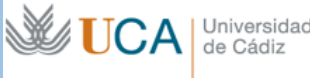

## Extract a subset and concatenate swh wave field for the full period 2010-2020

```
clear all; %clean workspace
close all; %close all figures
%Read lon and lat filed
filen=fullfile('2019','r_ERA5_UVP_20190101.nc')
lon=ncread(filen,'longitude');
lat=ncread(filen,'latitude');
swh=ncread(filen,'swh');
LonlatWindw=[-11 -5 32 39];
%SEARCH ALTYMETRY IN LAT LON WINDOW
        posLo=find(lon>=LonlatWindw(1)&lon<=LonlatWindw(2)); 
         posLa=find(lat>=LonlatWindw(3)&lat<=LonlatWindw(4));
%Check subset
figure;
subplot(1,2,1)% prepare figure with two horizontal panel (left panel)
pcolor(lon, lat, swh(:,:,1)'); axis equal; hold on
.<br>%plot selected window
plot([LonlatWindw(1) LonlatWindw(2) LonlatWindw(2) LonlatWindw(1) LonlatWindw(1)],
...
      [LonlatWindw(3) LonlatWindw(3) LonlatWindw(4) LonlatWindw(4) LonlaWindw(3)],'r')
%modify color scale 
caxis([0 3])
%insert title
title('Original')
subplot(1,2,2)% prepare figure with two horizontal panel (right panel)
pcolor(lon(posLo),lat(posLa),swh(posLo,posLa,1)');axis equal;hold on
plot([LonlatWindw(1) LonlatWindw(2) LonlatWindw(2) LonlatWindw(1) LonlatWindw(1)], 
...
      [LonlatWindw(3) LonlatWindw(3) LonlatWindw(4) LonlatWindw(4) LonlaWindw(3)],'r')
caxis([0 3]) %
title('Subset')
%Define filename and resolution for the figure
fileNameImage='SWH_subset'% indicate the filename 
resImage='-r300'%Indicate the resolution dpi
%Save the image
print('-dpng', resImage, fileNameImage)
```
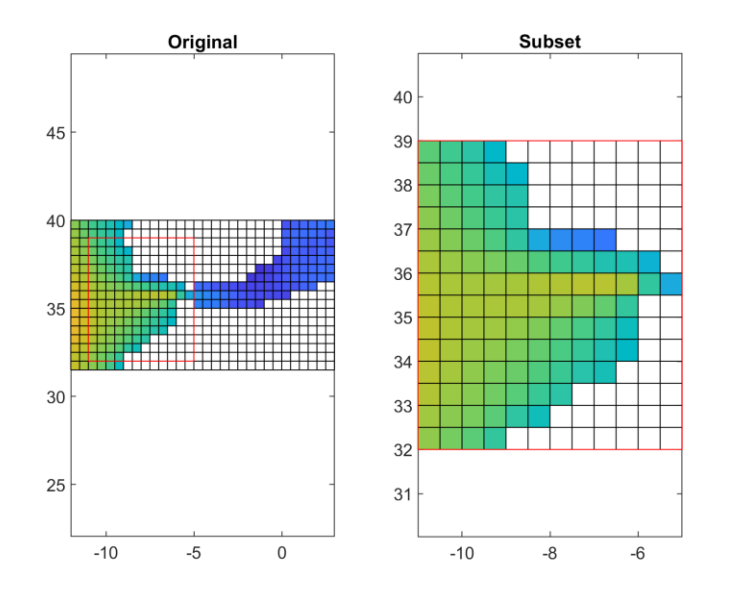

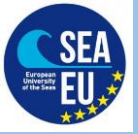

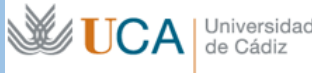

% Extract subset and concatenate variables for the whole period fl=dir('20\*')%store the names of directories with that contain the data  $swhAll=[1]$ time $All = []$ ; for  $i=1$ : length  $(f1)$ fn= dir (fullfile(fl(i).name, $'$ \*.nc'))% store the names of the \*.nc files of each directory for j=1:length(fn) filen= fullfile(fl(i).name,fn(j).name); if i==1 & j==1 lon=ncread(filen,'longitude'); lat=ncread(filen,'latitude'); end time=ncread(filen,'time'); t\_unit=ncreadatt(filen,'time','units');  $t$ <sup>-</sup>Jul=(time/24)+datenum(t\_unit(13:end-2),'yyyy-mm-dd HH:MM:SS'); swh=ncread(filen,'swh'); [m,n,o]=size(swhAll); swhAll(:,:,o+1:o+length(tjul))=[swh(posLo,posLa,:)]; timeAll=[timeAll;tjul]; end end swhAll=swhAll(:,:,2:end); %remove first field zeros added in first iteration

Mean wave climate: Seasonal Variation

## **QUESTION**

**2) Calculate the median of the 99 percentile of the mean wave period for Summer season for the same subset**

```
%% MEAN WAVE CLIMATE %
% Basic Statistics
max SWH = max(swhAll, [], 3);min SWH = min (swhAll, [], 3);
mean SWH = mean(swhAll, 3);
med \overline{SWH} = median(swhAll, 3);
P99<sup>SWH=prctile(swhAll, 99, 3);</sup>
% SEASONAL WAVE CLIMATE
tvec=datevec(timeAll);
SeasoN(1).Pos=find(tvec(:,2)==12 | tvec(:,2)==1 | tvec(:,2)==2);SeasoN(1).Label='DJF';%Winter:DJF
SeasoN(2).Pos=find(tvec(:,2)==3 | tvec(:,2)==4 | tvec(:,2)==5);SeasoN(2).Label='MAM';%Spring:MAM
SeasoN(3).Pos=find(tvec(:,2)==6 | tvec(:,2)==7 | tvec(:,2)==8);SeasoN(3).Label='JJA';%Summer:JJA
SeasoN(4).Pos=find(tvec(:,2)==9 | tvec(:,2)==10 | tvec(:,2)==11);SeasoN(4).Label='SON';%Autumm:SON
%Get limits for colorbar
for i=1:length(SeasoN);
 data=swhAll(:,:,SeasoN(i).Pos);
 posmat = mean(data, 3);color[i,j]:=[min(posmat(:)) max(posmat(:))];
end
colorI = [min(colorL(t)) max(colorL(t))];
figure:
setColorLim=0% 0 set automatic color / 1 use color range
for i=1:length(SeasoN);
 data=swhAll(:,:,SeasoN(i).Pos);
 posmat = mean(data, 3);subplot(2,2,i);pcolor(lon(posLo), lat(posLa), posmat'); shading flat; axis equal
xlabel('Longitude (ºE)');
ylabel('Latitude (ºN)');
```
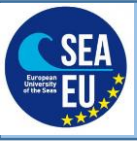

# SHORT COURSE ON MARINE DATA LITERACY INTRODUCTION TO SEA STATE AND WIND WAVE CHARACTERIZATION

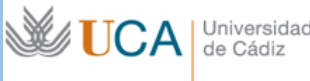

hc=colorbar if setColorLim==1; caxis(colorL); end title(hc,'SWH (m)') title(SeasoN(i).Label) end %Define filename and resolution for the figure fileNameImage='Seasonal\_SWH% indicate the filename resImage='-r300'%Indicate the resolution dpi %Save the image print('-dpng', resImage, fileNameImage)

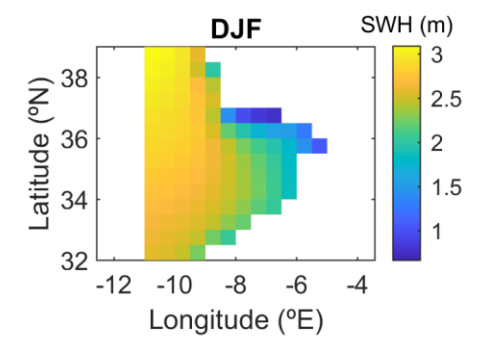

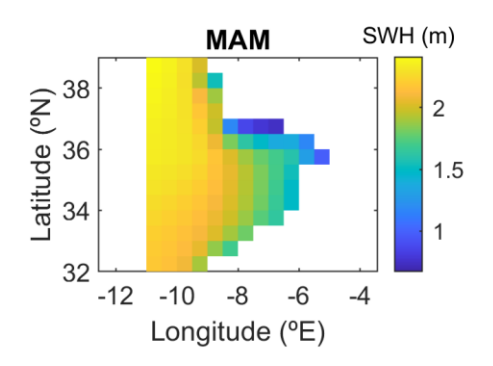

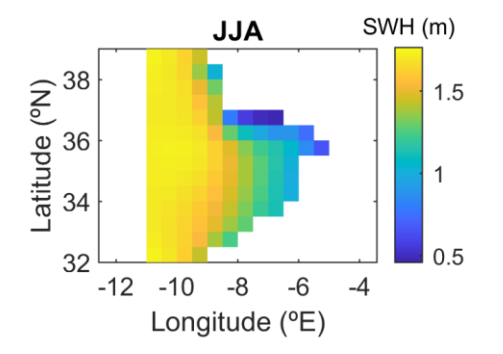

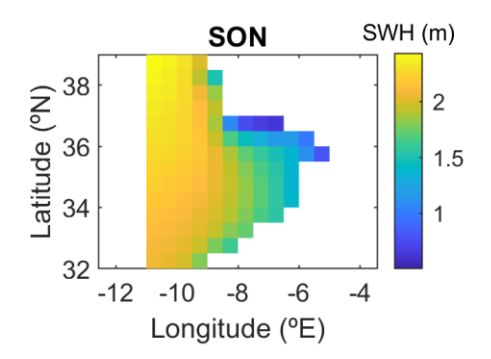

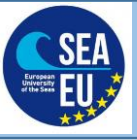

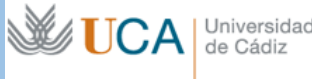

#### Calculate the mean wave energy flux

```
%% WAVE ENERGY FLUX
%WEF=((1025*9.81)/(64*pi))*mwpAll.*swhAll.^2
% Extract subset of Mean Wave Periodand concatenate variables for the whole period
fl=dir('20*')%store the names of directories with that contain the data
mwpAll=[]
mwdAll=[]
for i=1:length(fl)
 fn= dir (fullfile(fl(i).name,'*.nc'))% store the names of the *.nc files of each
directory 
 for i=\overline{1}: length (fn)
    filen= fullfile(fl(i).name, fn(j).name);
mwp=ncread(filen,'mwp');
mwd=ncread(filen,'mwd');
time=ncread(filen,'time');
t unit=ncreadatt(filen,'time','units');
tjul=(time/24)+datenum(t_unit(13:end-2),'yyyy-mm-dd HH:MM:SS');
[m,n,o]=size(mwpAll);
mwpAll(:,:,o+1:o+length(tjul))=[mwp(posLo,posLa,:)];
mwdAll(:,:,o+1:o+length(tjul))=[mwd(posLo,posLa,:)]; end
end
mwpAll=mwpAll(:,:,2:end); %remove first field zeros added in first iteration
mwdAll=mwdAll(:,:,2:end); %remove first field zeros added in first iteration
%WEF=((1025.*9.81)./(64.*pi))*mwpAll.*swhAll.^2;
[m,n,o]=size(mwpAll)
for i=1:o
 WEF(:,;;i) = ((1025.*9.81)./(64.*pi)).*mwpAll(:,;i).*swhAll(:,;i).^2;end
mean WEF = mean(WEF, 3);
mean_mwdAll=mean(mwdAll,3);
%Transform compass in to Cartesian coordinates
theta=[mean_mwdAll(:)];
rho=[mean_WEF(:)];
for i=1:length(rho)
 [um,vm] = compass2cart(theta(i),rho(i));if ~isempty(um)
UV(i, :)=[um vm];
else
    UV(i, :)=[NaN NaN]
end
end
Uswh=reshape(UV(:,1),size(mean WEF));
Vswh=reshape(UV(:, 2), size(mean_WEF));
figure
pcolor(lon(posLo),lat(posLa),mean_WEF');shading flat;axis equal%Plot magnitude
hold on
quiver(lon(posLo),lat(posLa),-Uswh',-Vswh','k')%Plot vector for MWF direction;
title('Mean WEF');
xlabel('Longitude (ºE)')
ylabel('Latitude (ºN)')
%set colorbar
hc=colorbar
title(hc,'WEF (W \cdot m \land \{-1\})'))
EXALL FILED 2018 2019 10:00:00 POST THE FIGURE
fileNameImage='Mean_WaveEnergyFlux'% indicate the filename 
resImage='-r300'%Indicate the resolution dpi
%Save the image
print('-dpng', resImage, fileNameImage)
```
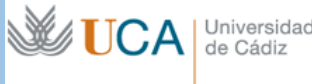

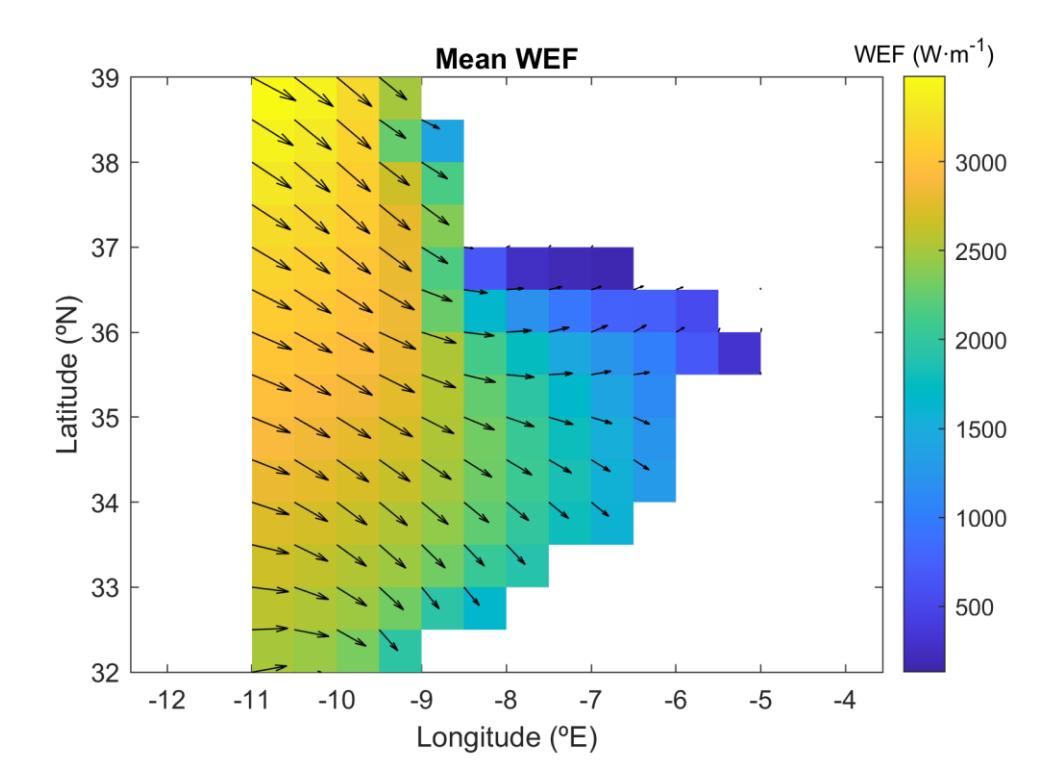

Extract time series in some locations to compute mean wave climate

```
%% WORKING WITH TIME SERIES
%Extract time series of two coastal point 
%Define points locations
p1=[-5.8 36.2] %Spain;
p2=[-9 33] %Morroco;
xy=[p1;p2]
%Linear interpolation of wave characteristics into the location included in xy 
for i=1:o
 swhPoints(i,:)= griddata(double(lon(posLo)),double(lat(posLa)),swhAll(:,:,i)',xy(:,1),xy(:,2));
 mwdPoints(i,:)= griddata(double(lon(posLo)),double(lat(posLa)),mwdAll(:,:,i)',xy(:,1),xy(:,2));
mwpPoints(i,:)= griddata(double(lon(posLo)),double(lat(posLa)),mwpAll(:,:,i)',xy(:,1),xy(:,2));end
```
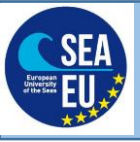

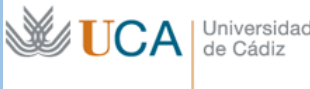

## Plot the time series of SWH, mean wave period (MWP) y mean wave direction (MWD).

```
% plot time series 
figure
%plot SWH
subplot(3,1,1);plot(timeAll,swhPoints(:,2),'.-r');hold on;
plot(timeAll,swhPoints(:,1),'.-b');hold on;
title(['SWH (m) '],'FontName','Arial','fontweight','bold','fontsize',10,'color','k');
axis([timeAll(1) timeAll(end) min(swhPoints(:)) max(swhPoints(:))])
datetick('x','dd/mm/yyyy','keeplimits','keepticks');
set(gca,'XMinorTick','on')
set(gca, 'XTick', [])
legend('SWH p2' , 'SWH p1','Location','northeastoutside')
%plot MWP 
subplot(3,1,2);plot(timeAll,mwpPoints(:,2),'.-r');hold on;
plot(timeAll,mwpPoints(:,1),'.-b');hold on;
title(['Mean Wave Periodo (s) '],'FontName','Arial','fontweight','bold','fontsize',14,'color','k');
axis([timeAll(1) timeAll(end) min(mwpPoints(:)) max(mwpPoints(:))])
datetick('x','dd/mm/yyyy','keeplimits','keepticks');
set(gca,'XMinorTick','on')
legend('Tm p2','Tm p1','Location','northeastoutside')
     grid on
     set(gca,'XTick',[])
%plot MWD 
subplot(3,1,3);% plot(date num, SprTp, '.-g'); hold on;
plot(timeAl\overline{1}, mwdPoints(:,2),'.r');hold on;
plot(timeAll,mwdPoints(:,1),'.b');hold on;
title(['Direccion '],'FontName','Arial','fontweight','bold','fontsize',14,'color','k');
axis([timeAll(1) timeAll(end) 0 360])
datetick('x','dd/mm/yyyy','keeplimits','keepticks');
set(gca,'Ytick',(0:45:360),'YtickLabel',{'N','NE','E','SE','S','SW','W','NW'});
set(gca,'XMinorTick','on')
legend('Dir p2','Dir p1','Location','northeastoutside')
grid on
%Define filename and resolution for the figure
fileNameImage='SWH_timeSeries'% indicate the filename 
resImage='-r300'%Indicate the resolution dpi
%Save the image
print('-dpng', resImage, fileNameImage)
L,
```
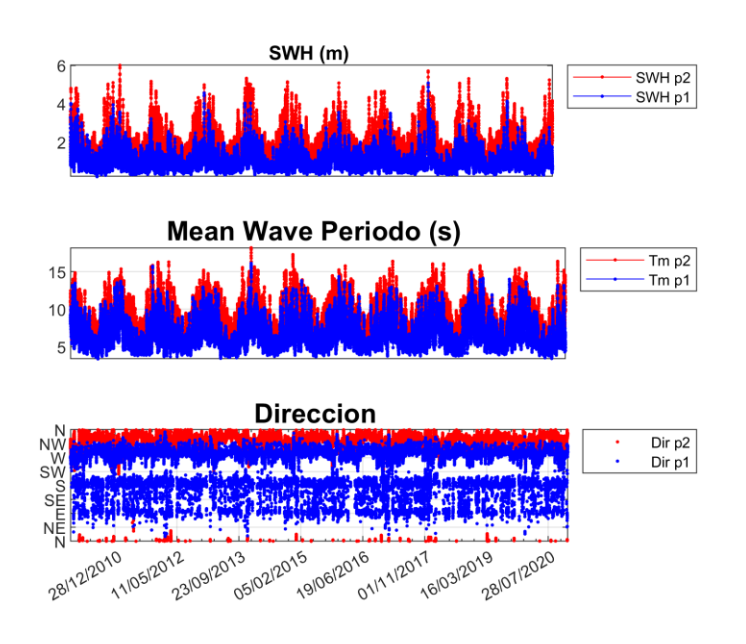

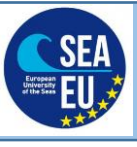

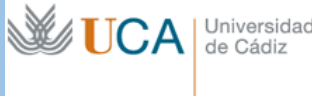

Plot a wave rose (a polar diagram) with the frequency of the SWH

## **QUESTION**

#### **3) Which is the second most frequent direction of SWH in the location -7.5W, 36.5?**

```
%% Plot polar diagram Wave Rose
for i=1: length (xy(:,1))mod=swhPoints(:,i);
dir=mwdPoints(:,i); 
hbins=(0:1:5)';
dbins=0 : 30 : 330;
fbins=[5:10:65];
figure
w = WindRose(gca, dir, mod, dbins, thins, fbins, ['Loc', num2str(i)]);end
%Define filename and resolution for the figure
fileNameImage='SWH_WaveRose'% indicate the finename 
resImage='-r300'%Indicate the resolution dpi
%Save the image
print('-dpng', resImage, fileNameImage)
```
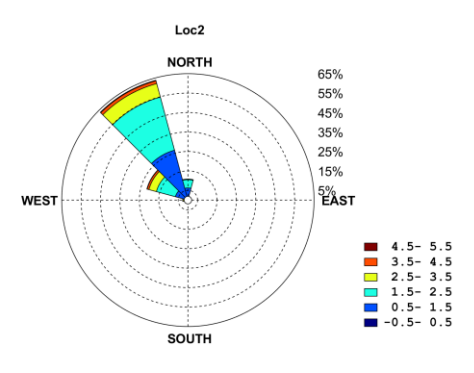

Calculate the mean wave regime fitting to a log-normal distribution and plot the results

```
%% WAVE CLIMATE SCALAR
%Calculate the mean wave climate
%Prepare the time series
A=[datevec(timeAll)];
A=[A(:,1:4) swhPoints(:,1)];
m=min(A(:,5));
M=max(A(:,5));
%Prepare 
NPuntos=150;
[YY, prob]=DistribucionNPuntos(A(:,5),NPuntos);
y=log(YY);
dum=find(prob>=0.2 & prob<=0.9999);
x=norminv(prob,0,1);
n=length(x(dum));
xm=mean(x(dum));
ym=mean(y(dum));
Sxx=sum(x(dum).^2)-n*(xm)^2;
Sxy=sum(x(dum).*y(dum))-n*xm*ym;
Syy=sum(y(dum).^2)-n*ym^2;
```
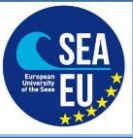

# SHORT COURSE ON MARINE DATA LITERACY INTRODUCTION TO SEA STATE AND WIND WAVE CHARACTERIZATION

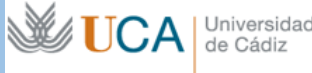

a1=Sxy/Sxx;  $a0=vm-a1*xm$  $z=a1*x$  (dum) +a0; SSR=Sxy^2/Sxx; SSE=Syy-SSR; SST=SSR+SSE; R2=SSR/SST; mu=a0; sigma=a1; P=[0.001 0.01 0.05 0.2 0.5 0.8 0.95 0.99 0.999 0.9999]; P100=P\*100; r=length(P); %PLOT the mean wave climate figure plot(x(dum),z,'-g','linewidth',1.5); title('MEAN WAVE CLIMATE SWH'); xlabel('Probability of non excedence'); set(gca, 'xtick', norminv(P)); set(gca, 'xticklabel', P); ylabel('SWH (m)');  $yes=[floor(10*min(A(:,5)))/10:ceil(1*(max(A(:,5))) \min(A(:, 5))$ ))/10: $\max(A(:, 5))$ +(1\*( $\max(A(:, 5))$ )- $\min(A(:, 5))$ ))/10]; DUM=find(yes~=0); set(gca, 'ytick',log(yes(DUM)')); set(gca, 'yticklabel', yes(DUM)); textLeg=strcat('P1','\mu\*=',num2str(mu,4),'\sigma\*=',num2str(sigma,4),' legend(textLeg); grid on %Define filename and resolution for the figure fileNameImage='SWH\_LogNormal'% indicate the finename resImage='-r300'%Indicate the resolution dpi %Save the image print('-dpng', resImage, fileNameImage)

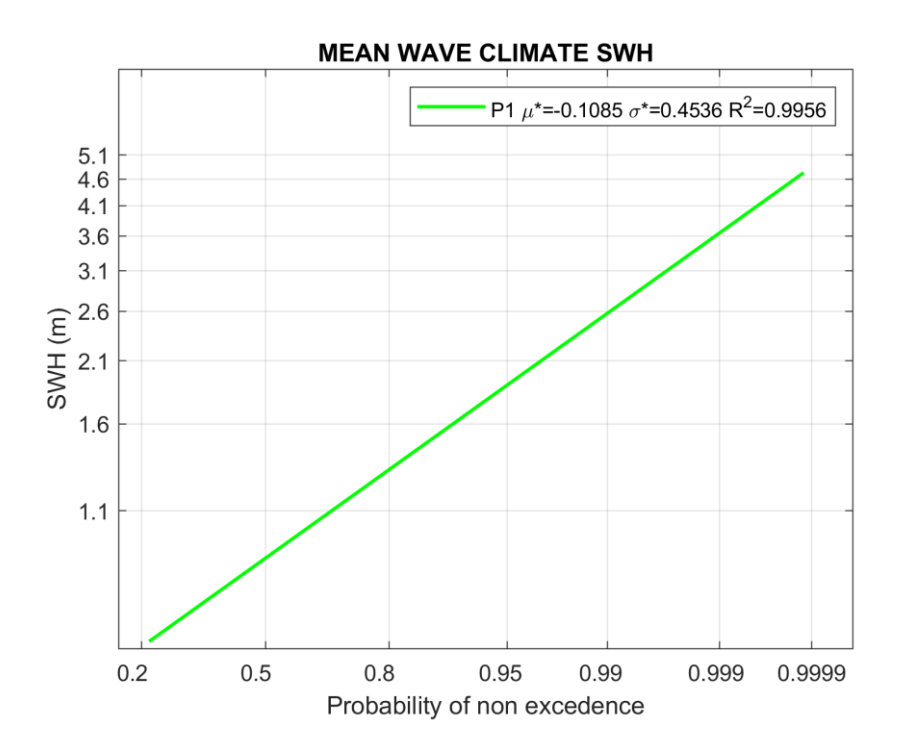

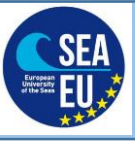

**WUCA** 

Universidad<br>de Cádiz

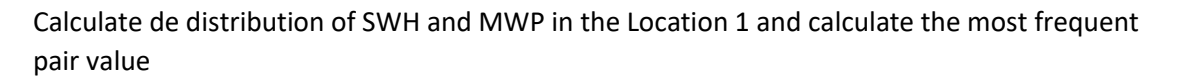

```
%Joint Distriubtion swh and mwp
ht=[swhPoints(:,1) mwpPoints(:,1)]; %vector contaning swh and mwp for point 1
[scatterMag,XI,YI,PI] =density2scatter([100 100],ht,0);%calculate density of the mwp 
and swh pair
figure
pcolor(XI,YI,PI)
xlabel('swh (m)')
ylabel('mwp (s)')
hc=colorbar
title(hc,'Density')
%Calculate the most frequent combination of Hs-Tp value and display in the command 
window
[val, in] = max(PI(:));disp(['Max. Density for Hs ', num2str(XI(in)), ', Tp ', num2str(YI(in)) ,' pair'])
%Define filename and resolution for the figure
fileNameImage='swh_mwp_JointDistribution'% indicate the finename 
resImage='-r300'%Indicate the resolution dpi
%Save the image
print('-dpng', resImage, fileNameImage)
\overline{2}
```
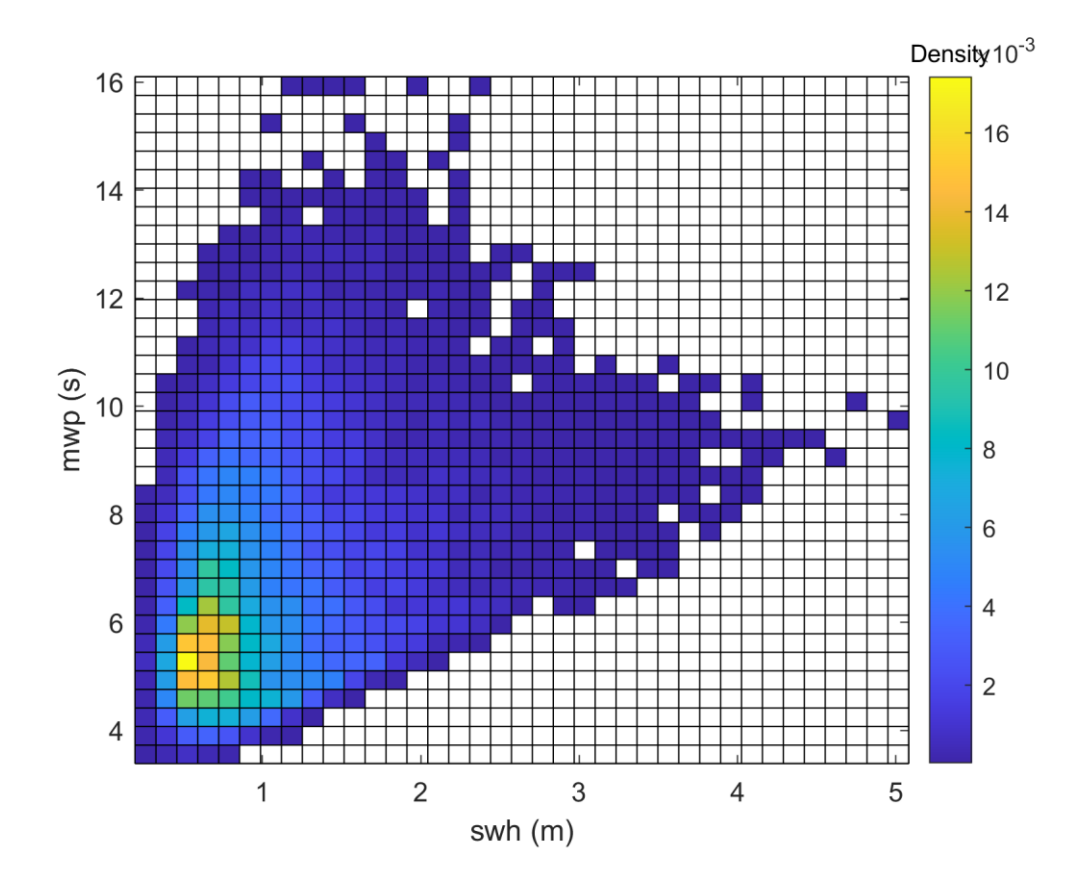

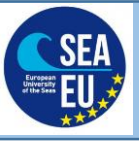

**WE UCA** | Universidad

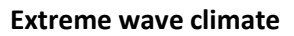

Calculate the extreme wave climate for the Location 1 using the Matlab toolbox and plot swh for the different return periods

#### **QUESTION**

## **4) Which is the SWH corresponding to the return period of 5 years for the location -7.5W, 36.5N?**

```
%% EXTREME WAVE CLIMATE
%Add the path to your unziped tsEva* folder noot needed if you already unzip 
addpath (genpath('C:\Users\Tomas\Documents\SCRIPT_MATLAB\tsEva-0.1_R2014b'))%CHANGE
to your path
timeAndSeries = [timeAll swhPoints(: .1)]; %create the time sieres
minPeakDistanceInDays = 3;%Indicates the peak distance (in days) to be considered an 
independent event 
disp('stationary fit of extreme value distributions (GEV, GPD) to a time series');
statEvaParams = tsEvaStationary(timeAndSeries, 'minPeakDistanceInDays', minPeakDis-
tanceInDays);
[hndl,returnPeriods, returnLevels, retrunLevelsErrs]= tsEvaPlotReturnLevelsGPDFromA-
nalysisObj(statEvaParams,1);
close all;
%computeError
supRLCI = returnLevels + 2*retrunLevelsErrs;
infRLCI = returnLevels - 2*retrunLevelsErrs;
 maxRL = max(supRLCI);
 minRL = min(intRLCI);%plot results
f = fiqure;
phandles\{1\} = f;
f. Position = [0, 0, 1300, 700] + 10;h = area(returnPeriods, cat(1, infRLCI, supRLCI - infRLCI)', 'linestyle', 'none');
h(1).FaceColor = [1, 1, 1];
h(2).FaceColor = [0.5 \ 0.5 \ 0.5];
hold on;
phandles\{2\} = h;
phandles{3} = plot(returnPeriods, returnLevels, 'color', [0 0 0], 'linewidth', 3);
hold on;
set(gca, 'Xscale', 'log');
ylim([minRL maxRL]);
xlim([min(returnPeriods), max(returnPeriods)]);
grid on;
set(gca,'layer','top');
set(gca, 'fontsize', 20);
xlabel('return periods', 'fontsize', 24);
ylabel('swh (m)', 'fontsize', 24);
title ('Extreme wave climate Loc 1');
%Define filename and resolution for the figure
fileNameImage='EVA_Location1'% indicate the finename 
resImage='-r300'%Indicate the resolution dpi
%Save the image
print('-dpng', resImage, fileNameImage)
```
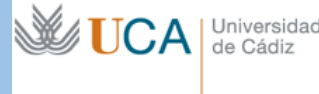

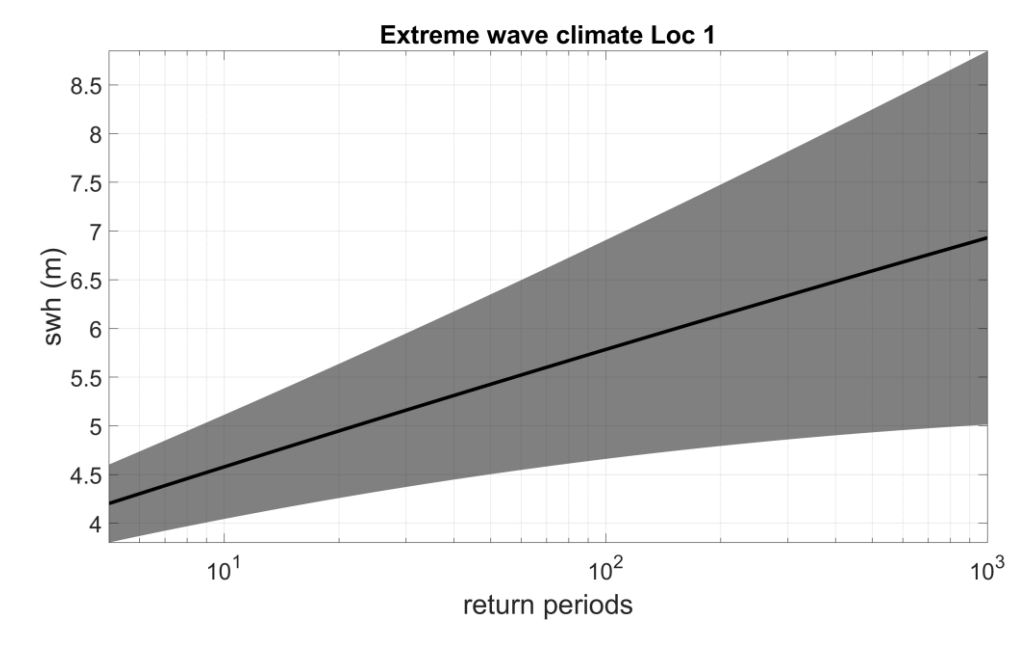

The time series is too short to be compute larger return period, this can be seen in the large confidence interval. Let's compare the plotted results with a proper lime series longer enough to minimize the error for the longer return period.

```
%% Longer time series is requested to compute extreme wave climate
DAT=load('timeAndSeries waves 015 220E 055 509N');
timeAndSeries = [DAT.timeAndSeries];
minPeakDistanceInDays = 3;%Indicates the peak distance (in days) to be considered an 
independent events 
disp('stationary fit of extreme value distributions (GEV, GPD) to a time series');
statEvaParams = tsEvaStationary(timeAndSeries, 'minPeakDistanceInDays', minPeakDis-
tanceInDays);
[hndl,returnPeriods, returnLevels, retrunLevelsErrs]= tsEvaPlotReturnLevelsGPDFromA-
nalysisObj(statEvaParams,1);
close all
%computeError
supRLCI = returnLevels + 2*retrunLevelsErrs;
infRLCI = returnLevels - 2*retrunLevelsErrs;
 maxRL = max(supRLCI);
 minRL = min(intRLCI);%plot results
f = figure;phandes{1} = f;f. Position = [0, 0, 1300, 700] + 10;h = area(returnPeriods, cat(1, infRLCI, supRLCI - infRLCI)', 'linestyle', 'none');
h(1).FaceColor = [1,1,1];
h(2).FaceColor = [0.5 \ 0.5 \ 0.5];
hold on;
phandles\{2\} = h;
phandles{3} = plot(returnPeriods, returnLevels, 'color', [0 0 0], 'linewidth', 3);
hold on;
set(gca, 'Xscale', 'log');
ylim([minRL maxRL]);
xlim([min(returnPeriods), max(returnPeriods)]);
grid on;
set(gca,'layer','top');
set(gca, 'fontsize', 20);
xlabel('return periods', 'fontsize', 24);
ylabel('swh (m)', 'fontsize', 24);
title ('Extreme wave climate 15,22E 55,509N');
%Define filename and resolution for the figure
fileNameImage='EVA_LongTimeSeries'% indicate the finename 
resImage='-r300'%Indicate the resolution dpi
%Save the image
print('-dpng', resImage, fileNameImage)
```
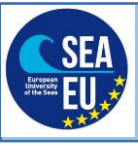

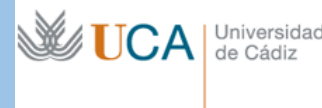

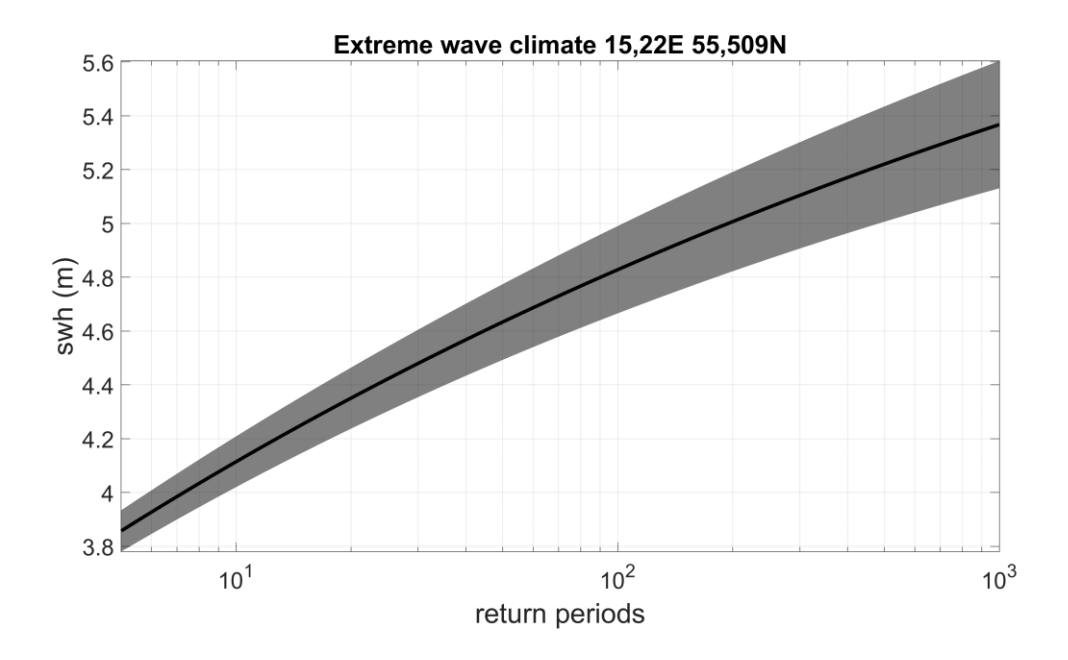